## **How-to annotate adverse driving conditions**

1. From the HOS US-8 screen, press "Driving".

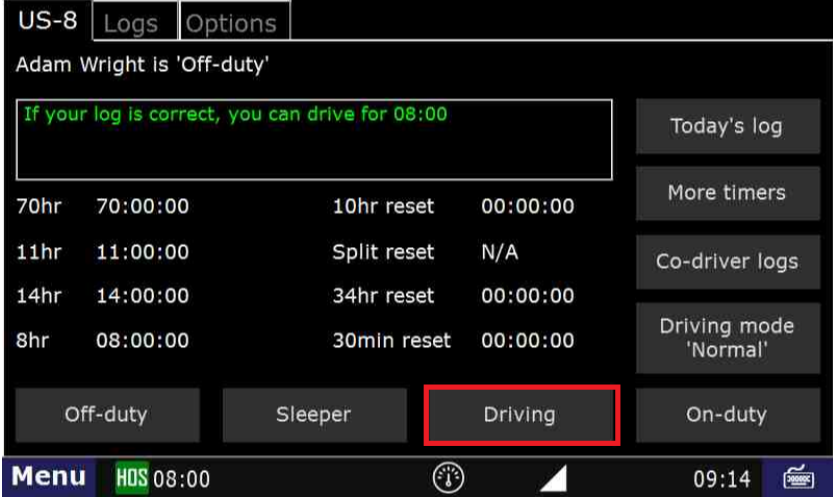

2. You will want to say "No" to "Enter Manual Mileage".

3. Next select the appropriate remark, in this case I will select "Adverse Conditions":

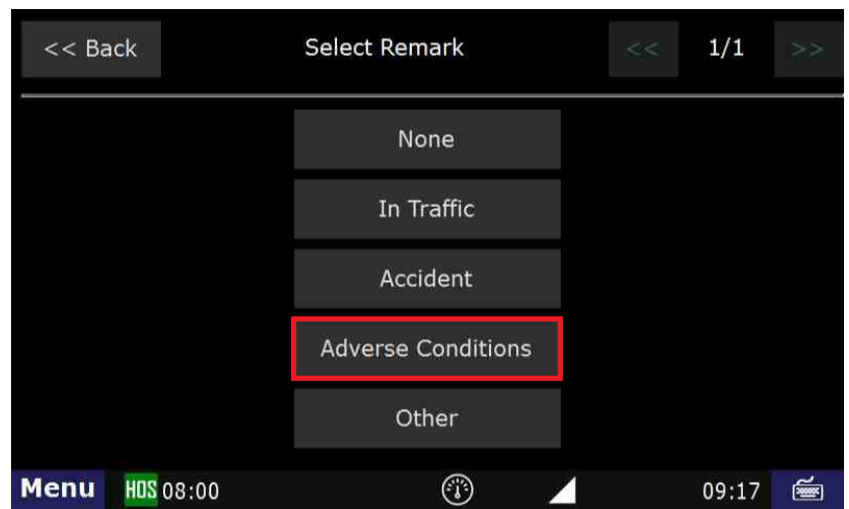

4. Select "Submit"

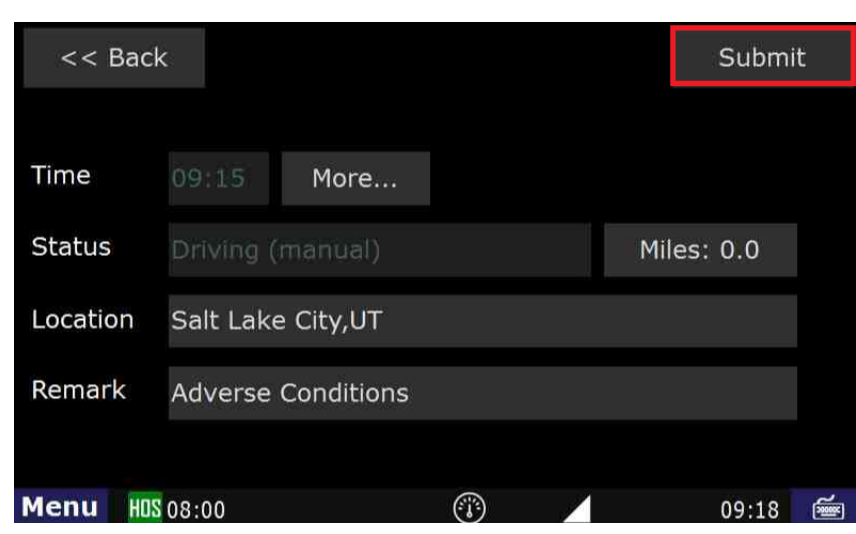

## **How-to annotate adverse driving conditions**

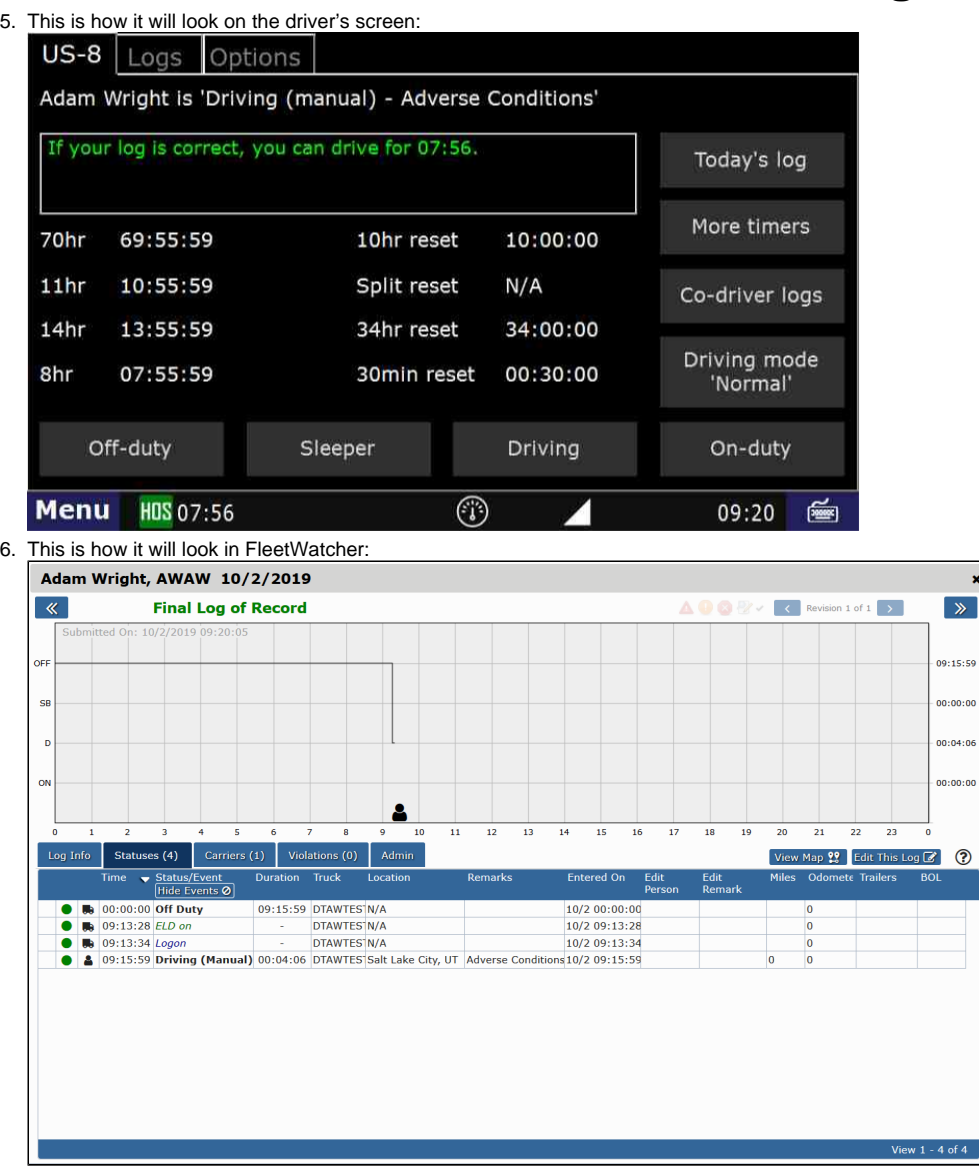